1- Se rendre à la page d'accueil du site **Mozaïk-Inscription** et cliquer sur « Se connecter ». [https://portailparents.ca](https://portailparents.ca/)

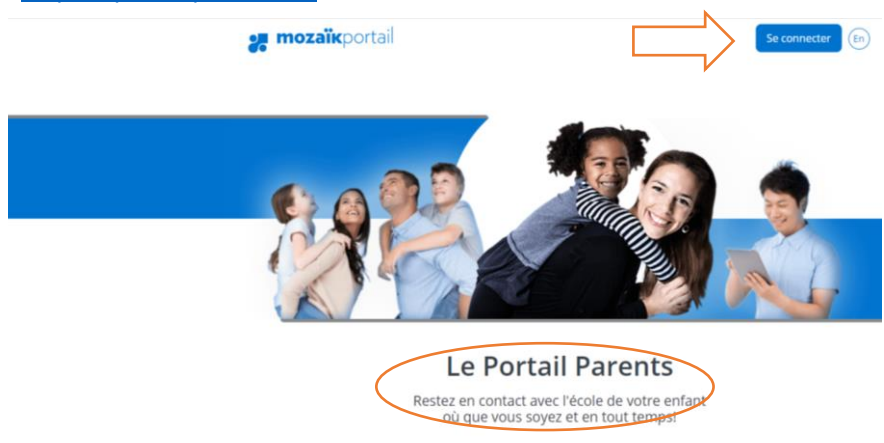

2- Inscrire votre adresse courriel et votre mot de passe. Si vous avez oublié votre mot de passe, cliquez sur « Mot de passe oublié? ».

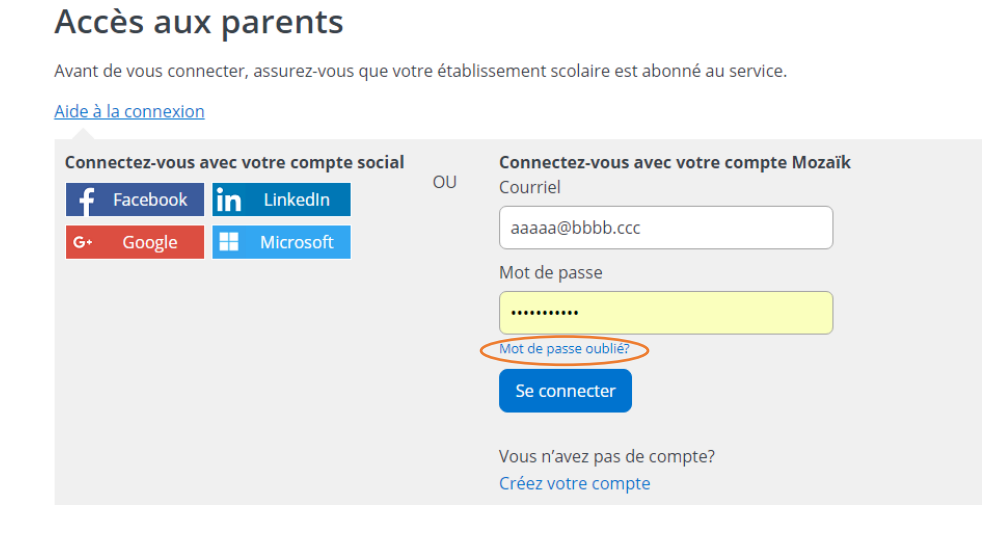

3- Cliquer sur « Accéder au choix de cours ».

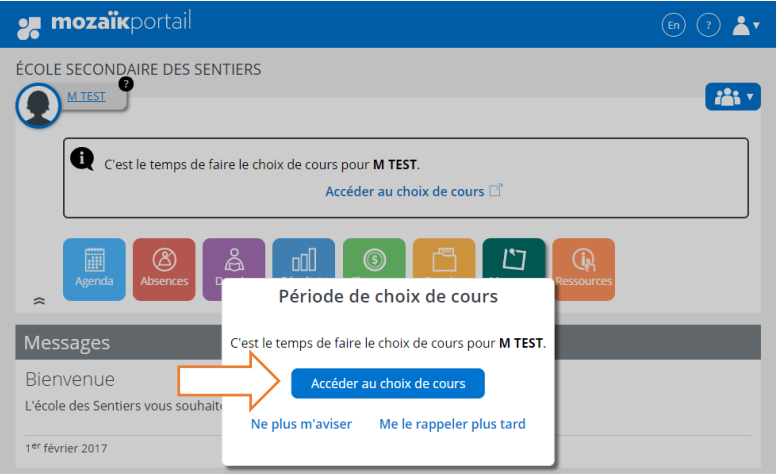

4- Sélectionner l'action « Compléter le choix de cours ».

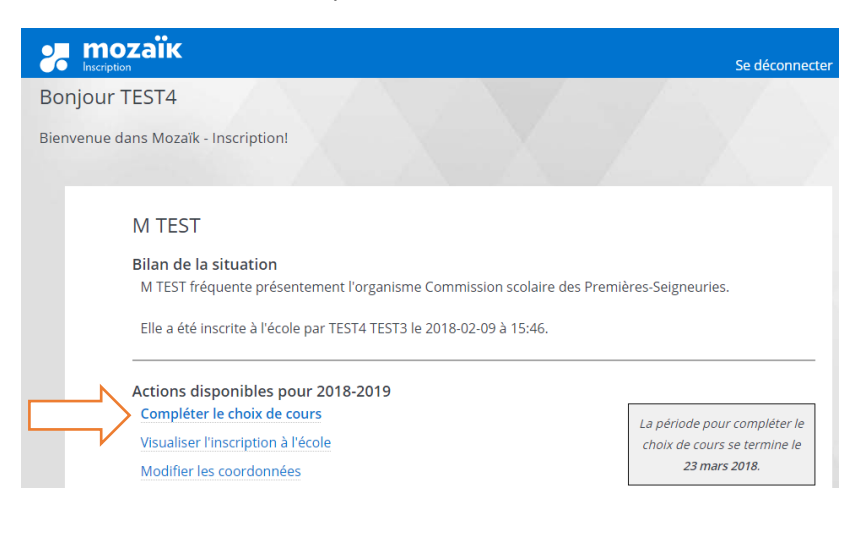